# **Accessible Email Tips**

#### 1. Accessible Formats

Use HTML or Plain Text [Do not use Rich Text]
HTML allows for formatting and supports
semantic headings, alt text images, links, and
lists. Plain Text limits formatting but is consistent
on any device and compatible with any email
program; whereas, Rich Text can vary and does
not support semantic headings, lists, etc.

#### 2. Fonts and Colors

Use a sans-serif font (e.g., Calibri, Verdana)
[Do not use cursive, elaborate, or multiple fonts]

**Use bold text**, as it is clearer than italicized or underlined text. Avoid ALL caps when possible.

#### Use 12- to 14-point font size

[Do not use a font smaller than 10-point]

# Use a contrasting font and background color

[Do not use multiple font colors (i.e., 3 or more)] Avoid background images, such as stationery. Consistent font coloring that contrast with the background makes reading easier (e.g., black/ white or dark blue/white).

# 3. Structure and Long Emails

## Use clear and concise wording

[Do not use jargon or slang]
Spell out abbreviations and acronyms on first reference to avoid confusion.

# Place important information first

[Do not use distracting elements]
Keep emails succinct. Use a meaningful subject line. Avoid flashing content, audio, and video streams; or provide text-only alternatives.

# 4. Lists and Headings

Use numbered or bulleted list styles, and heading styles

[In using **Styles** instead of number or bullet list from the Paragraph group, some screen readers will state how many items will come next.]

# 5. Images and Graphics

## Use alternative text for images

[Do not use images with embedded text]
Alternative text allows users with screen readers to hear a description of what is being shown. 'Readers' cannot declaim embedded text.

# 6. Hyperlinks

# Hyperlink text describing its destination

[Avoid using vague text]
i.e., Use "visit the Access Office website for more information," instead of "click here for more information."

## 7. Signatures

# Use a simple, text-based signature

[Do not use vCards]
Electronic business cards may not be compatible with certain screen readers.

# **Accessibility using Outlook**

Create a new email before following these steps:

**To Edit Email Format:** Select the **Format Text** tab, then choose **HTML** or **Plain Text** from the toolbar.

**To Edit Text Font and Styles:** Select the **Message tab** or **Format Text tab** and use appropriate tools.

#### To Create an Accessible Image:

- 1. Select the **Insert** tab and choose the illustration you would like to include.
- 2. After the image is added, **right-click** over it and select **Wrap Text > In-line with Text**.
- 3. Right-click over the image again > Select Format Picture > Alt Text > Enter a Title and Description [Don't include "Image of" or "Picture of" in the Alt Text since screen readers will identify images.]

#### To Insert a Hyperlink:

- 1. **Type** descriptive text > **Select** text
- 2. Click the **Insert** tab > **Hyperlink**. Include a meaningful **ScreenTip** . . .

#### To Create a Text Signature:

- 1. Select the **Insert** tab, then choose **Signature** from the toolbar. Select **Signatures** from the menu.
- Click New > Type a name for the signature > Click OK. Fill out the signature information.
   Keep font formatting simple and easy to read.
- 3. Click Save > OK.

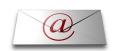

# **Additional Tips**

# **Attachments (1)**

Items attached to your email should be formatted for accessibility as well . . .

# **Microsoft Accessibility Checker for** Word, Excel, and PowerPoint

File > Info > Check for Issues > Check Accessibility

#### **Microsoft Windows Access Center**

Press the Windows logo key + U

[Use features such as Narrator or Magnifier]

# **Apple Accessibility Features**

Go to Settings > General > Accessibility

[Use features such as VoiceOver or AssistiveTouch]

#### Adobe Acrobat Pro

View > Tools > Accessibility

[Run a Quick or Full Check; View Report]

# **Accessibility Resources**

Microsoft Accessibility Website

http://www.microsoft.com/enable/

Apple Accessibility Support http://www.apple.com/support/accessibility/

Atomic Learning - Assistive Technology

http://www.atomiclearning.com

AccessibleTech.org http://accessibletech.org/index.php

Americans w/Disabilities Act National Network http://adata.org/

# **VSU SUPPORT**

# **Accessibility Inquiries**

("why, if, or when" type questions)

**Access Office** 229-245-2498

TTY: 229-219-1348 VP: 229-375-5871

www.valdosta.edu/access

# **General Inquiries & Training**

(technical "how-to" questions)

IT Helpdesk 229-245-4357 (HELP) www.valdosta.edu/helpdesk

**IT Training and Communication** 229-333-7395 www.valdosta.edu/tc

## Reference:

Outlook 2010: Creating Accessible Emails http://governor.state.tx.us/files/disabilities/accessdocs/20-Email.pdf

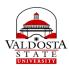

Division of Information Technology and the Access Office

# **Accessible Digital Communication: EMAIL**

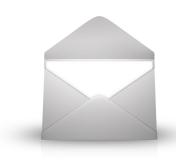

**Quick Reference Guide** 

\*Tips provided are suggestions. Compliance to ADA or any other regulating entity is not warranted.

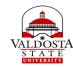

Division of Information Technology and the Access Office